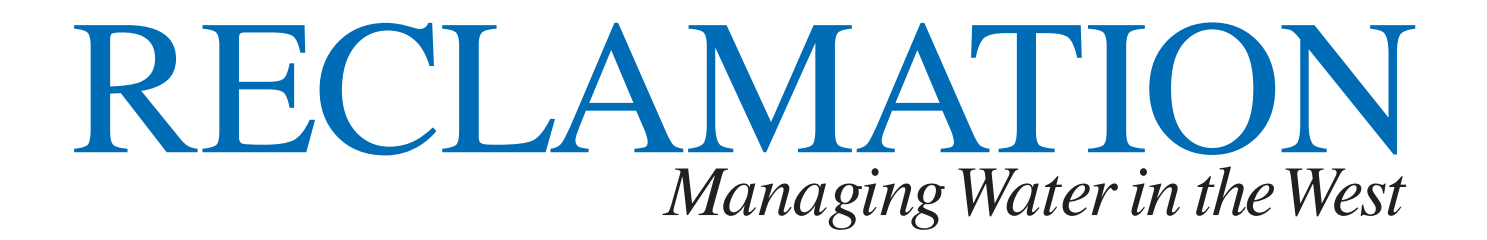

# **FFS System Guidance for ABC Users**

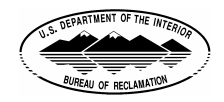

**U.S. Department of the Interior Bureau of Reclamation November 2005 Bureau of Reclamation** 

### **Mission Statements**

The mission of the Department of the Interior is to protect and provide access to our Nation's natural and cultural heritage and honor our trust responsibilities to Indian Tribes and our commitments to island communities.

The mission of the Bureau of Reclamation is to manage, develop, and protect water and related resources in an environmentally and economically sound manner in the interest of the American public.

### **ABC User Overview and Instructions**

In the ABC subsystem off FFS, there are two tools to assist the regional user to maintain the ABC Budget crosswalk file. The first tool is a nightly generated report (Report ID: BORACOMP – Compare Report of FFS\VALACCT to ABC Crosswalk) that is sent to the users/office's designated printer. The information contained in this report shows cost structures that have been entered into FFS but not the ABC Budget Crosswalk. Once the cost structure has been added to the crosswalk, it will drop off from the report when it's generated the next time. The report is the result of comparing the ABC Budget Crosswalk to the Valid-Accounts file that contains the cost structures used by the Bureau.

The second tool is an IBM REXX menu, PRDABCMN, which is an interactive panel session. The menu system contains nine options to choose to perform a specific task. These options can be found on the next page of this guide titled "Screen for Main Menu for ABC". The menu options allow the user a range of choices from generating reports to adding of cost structures to the crosswalk. **Note: Changes to existing ABC cost accounts can only be processed by the Finance and Accounting Division's Financial Systems Group (D-7740) in Denver. Requests for changes should be e-mailed by authorized personnel to the Manager, Financial Systems Group for processing. The request should clearly identify the cost account and corresponding ABC code and the correct ABC code being requested for the specific ABC cost account.**

To assist individuals in understanding the screens in the menu system, a copy of the screens and description of the field input requirements are listed below. There are **nine** options:

**Option 1** - Allows the entering of new cost structures, and when the process is completed a report is generated showing what cost structures have been ACCEPTED or REJECTED;

**Option 2** - Allows the entering of selected data to generate a report of cost structures for review;

**Option 3** - Automatically submits a job to generate a report showing all cost structures for the region;

**Option 4** - Automatically submits a job to generate a report showing cost structures that are required to be entered into the crosswalk; this is the same report that is generated nightly;

**Option 5** - Automatically submits a Job to generate a report showing cost structures that have asterisks as the ABC code;

**Option 6 – 9** - Allows the entering of selected data to generate a Summary or Detail 730 ABC report for Fiscal Year 2004 or 2005.

#### **FFS System Guidance for ABC Users**

This review gives the individuals a working knowledge of what to expect when PRDABCMN menu is executed. If additional information or help is required contact the Financial Systems Group (D-7740) for assistance.

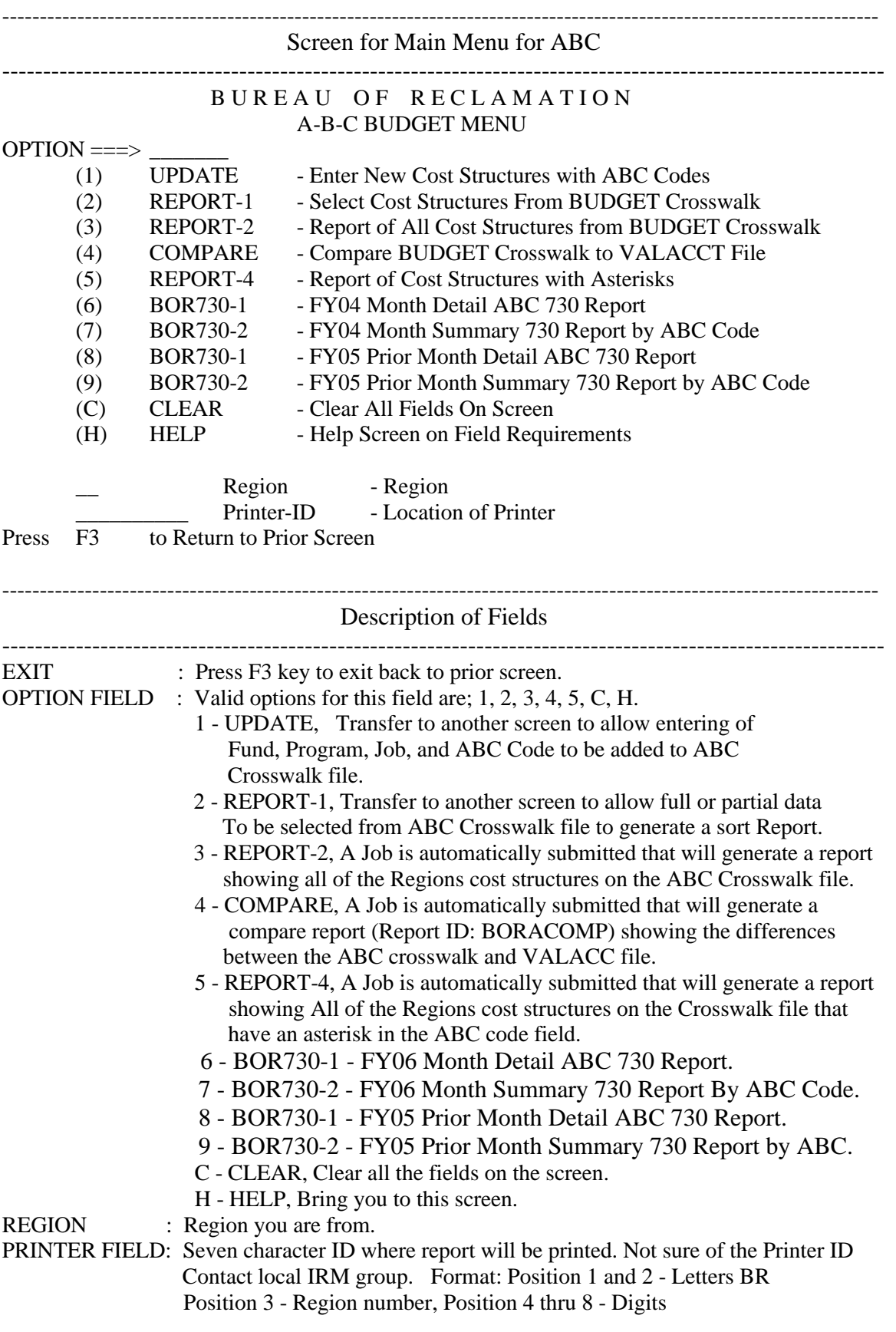

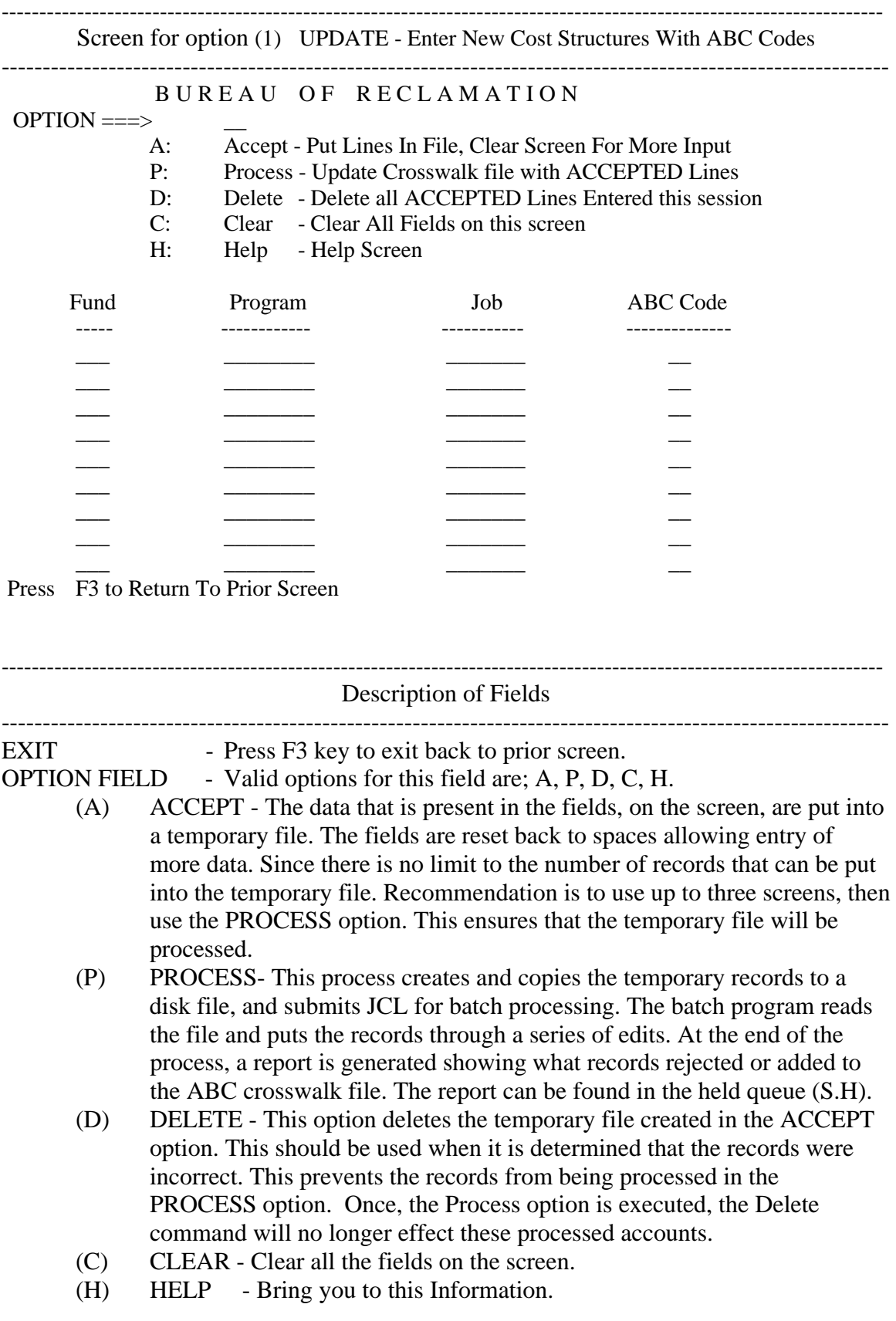

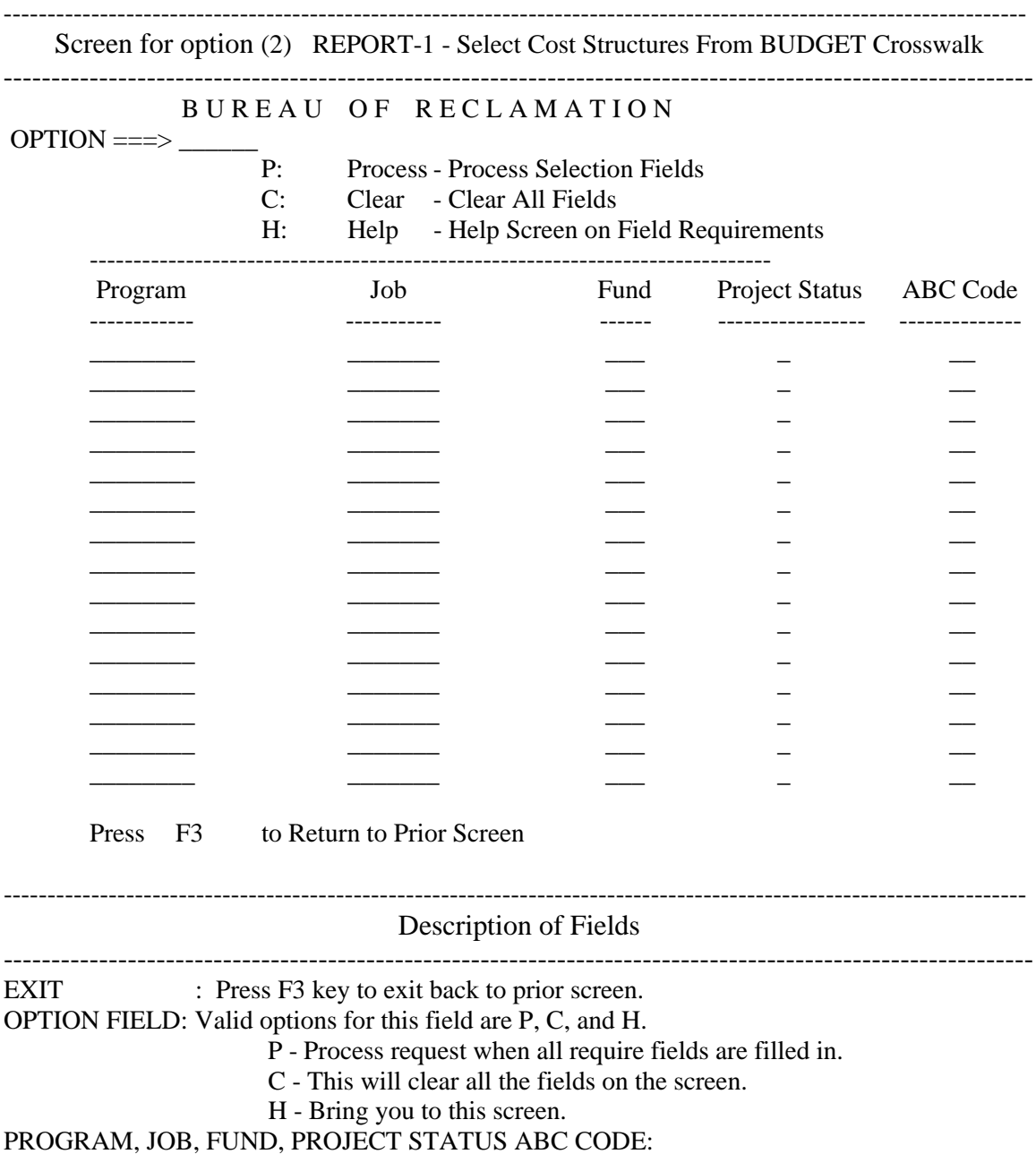

 To process one of the fields in the first line under the PROGRAM, JOB, FUND, PROJECT STATUS ABC CODE, heading, has to contain at least one character for the procedure to submit a JOB to generate a report. Otherwise, an error message will be display on the screen.

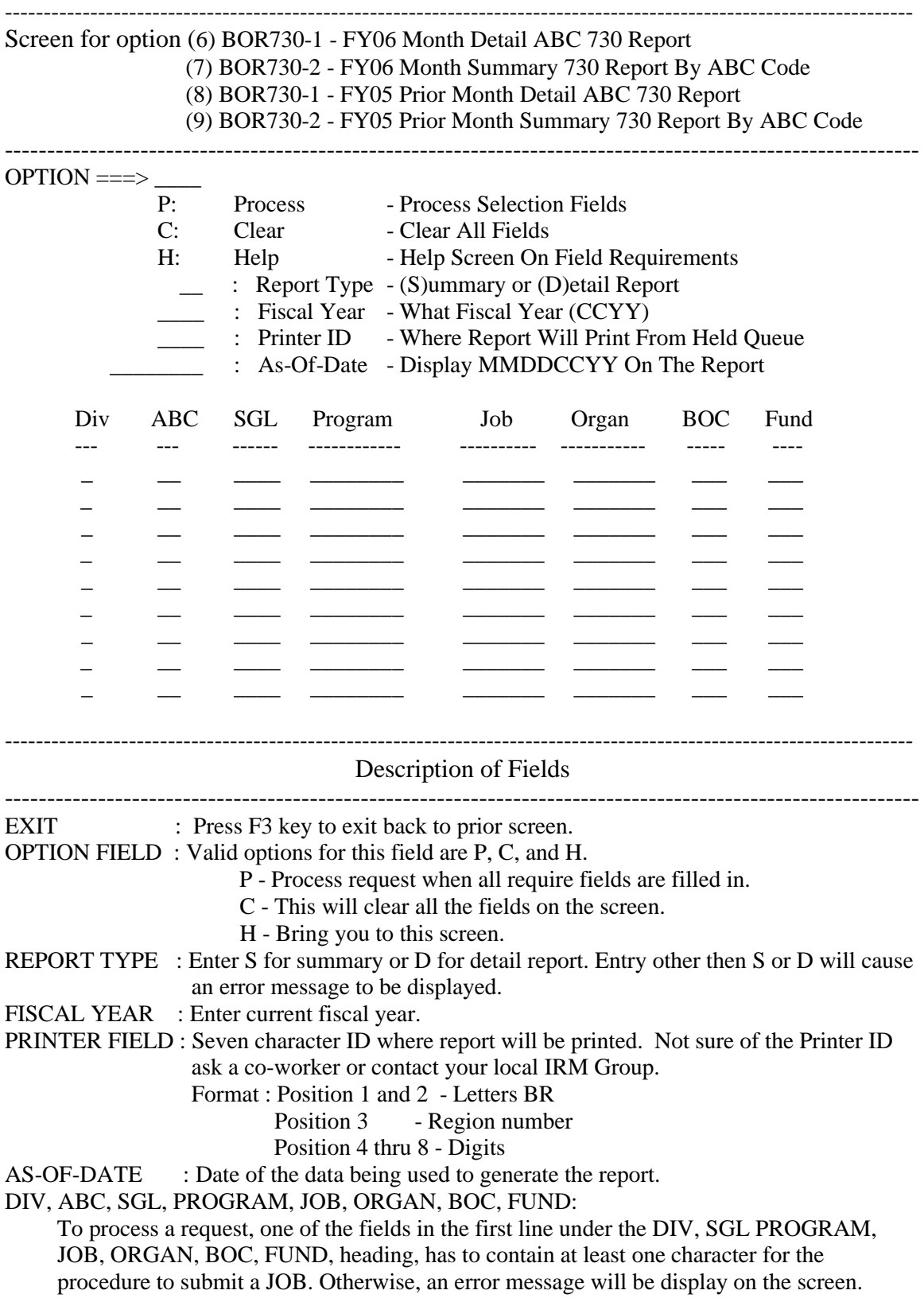

## **Maintenance of ABC Budget Crosswalk**

There are **two** types of files in **EXCEL Worksheet format** used in the building and maintenance of the ABC Budget Crosswalk. The first file is called the **ABC Budget Crosswalk file**. This file includes all of the regions' records from the crosswalk. This file is available only for the purpose of facilitating mass changes to Boor's ABC Crosswalk at the Region or bureau-wide level. Once the mass changes are made, the revised file is uploaded into FFS which overlays\replaces the existing records in the ABC Budget Crosswalk.

The second file is called the **ABC Gap file**. These are records that are in FFS that fit the ABC criteria, but have not been ABC coded by the respective office. These are the records that show up on the Compare Report that is generated from Option 4 from the REXX menu, PRDABCMN, or the nightly generated report that is sent to the user's/office's designated printer, and will accumulate until the accounts are coded with an ABC code or asterisks "\*\*". This file will only be authorized in emergency situations where a significant backlog has occurred in the respective office, and a request has been approved to send the EXCEL worksheet to the respective office(s) for updating and subsequently uploaded into FFS by the Financial Systems Group.

**NOTE: These two different file types should only be used during conversion initiatives and urgent updating of backlogged accounts, and not used as a standard practice for normal updating of ABC codes during the fiscal year. And in all cases, for these changes, management discretion and awareness is required in considering the impact of historical and future reporting of these costs, and whether or not BOR will need to reprocess these journal records and resubmit to the Department.**